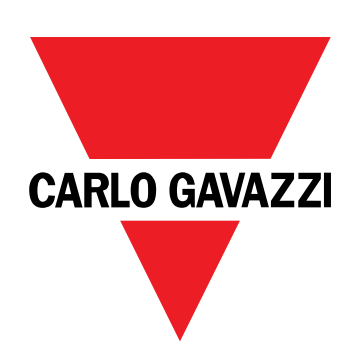

# **DCT1**

## direct connection energy transducer

**USER MANUAL**

22/06/2023

## **Contents**

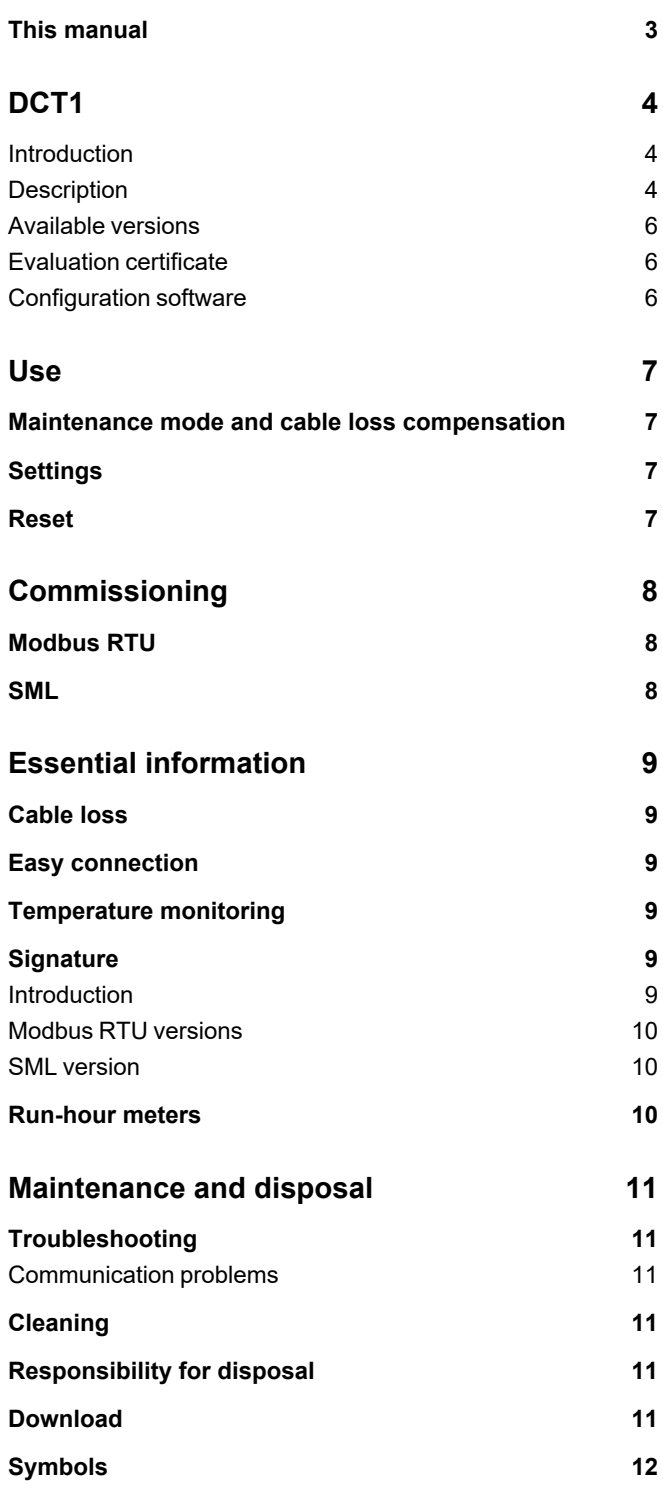

### <span id="page-2-0"></span>**This manual**

#### **Information property**

Copyright © 2023, CARLO GAVAZZI Controls SpA

All rights reserved in all countries.

CARLO GAVAZZI Controls SpA reserves the right to apply modifications or make improvements to the relative documentation without the obligation of advance notice.

#### **Safety messages**

The following section describes the warnings related to user and device safety included in this document:

*NOTICE: indicates obligations that if not observed may lead to damage to the device.*

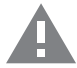

**CAUTION!** Indicates a risky situation which, if not avoided, may cause data loss.

**IMPORTANT:** provides essential information on completing the task that should not be neglected.

#### **General warnings**

This manual is an integral part of the product and accompanies it for its entire working life. It should be consulted for all situations tied to configuration, use and maintenance. For this reason, it should always be accessible to operators.

NOTICE: no one is authorized to open the analyzer. This operation is reserved exclusively for CARLO GAVAZZI technical *service personnel.*

*Protection may be impaired if the instrument is used in a manner not specified by the manufacturer.*

#### **Service and warranty**

In the event of malfunction, fault, requests for information or to purchase accessory modules, contact the CARLO GAVAZZI branch or distributor in your country. Installation and use of analyzers other than those indicated in the provided instructions void the warranty.

#### <span id="page-3-1"></span><span id="page-3-0"></span>**Introduction**

DCT1 is a direct connection energy transducer for DC systems up to 1000 V dc and current up to 600 A dc. Dedicated versions can implement three different communication protocols:

- Modbus RTU, or
- Modbus RTU with either 256-bit or 384-bit signature, or
- SML with 385-bit signature

Furthermore, thanks to the evaluation certificate, certified DCT1 versions are suitable for installation on electric vehicle chargers that requires Eichrecht approval.

#### <span id="page-3-2"></span>**Description**

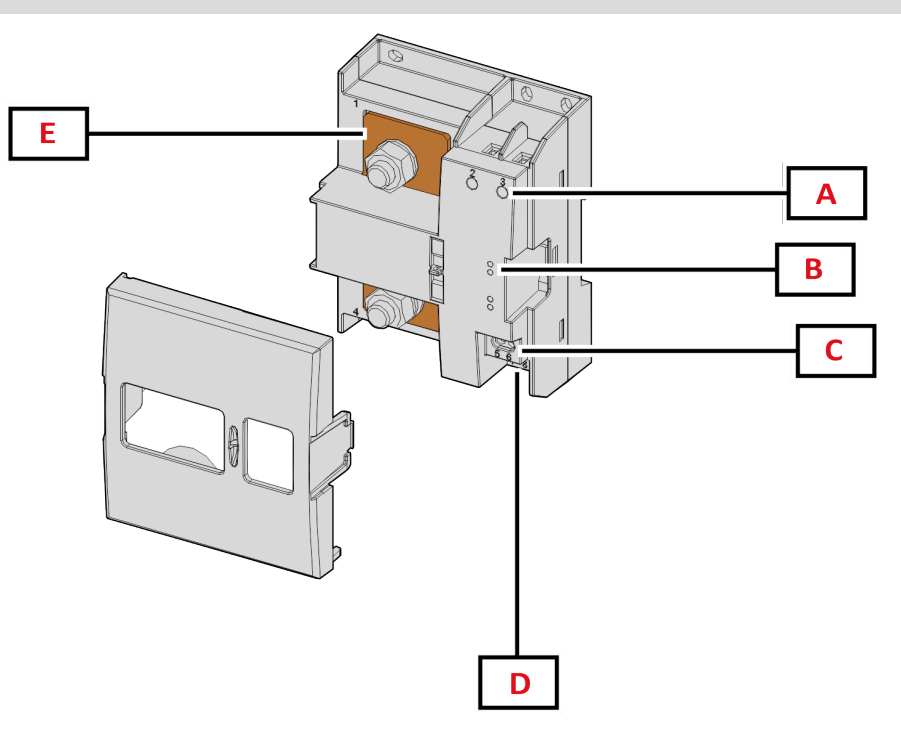

*Figure 1 DCT1 front*

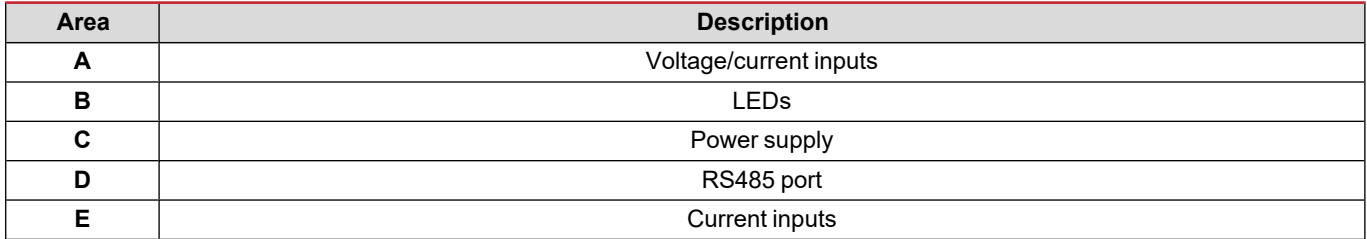

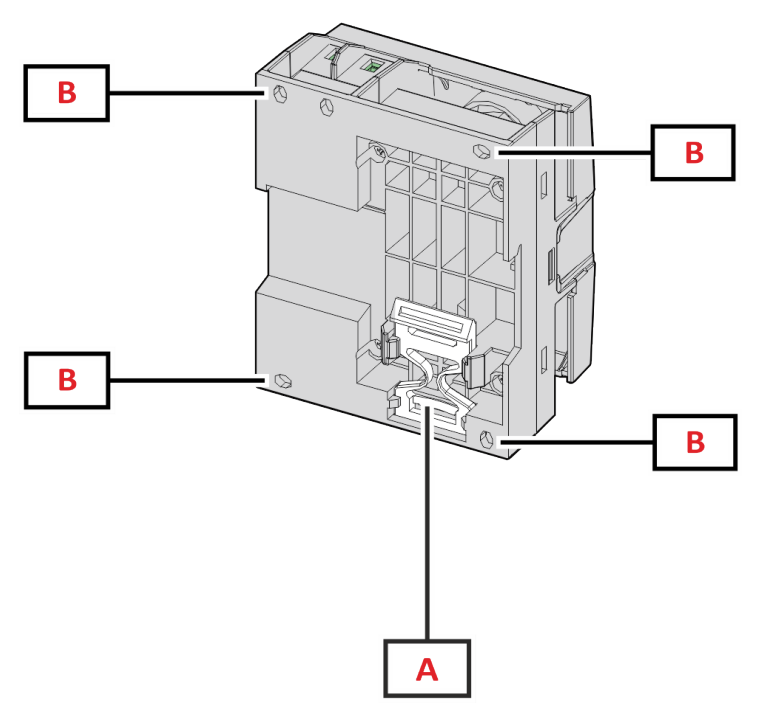

*Figure 2 DCT1 back*

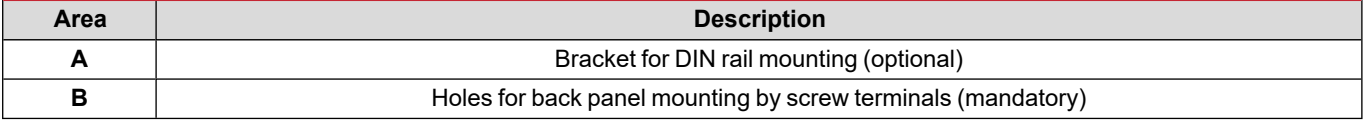

#### <span id="page-5-0"></span>**Available versions**

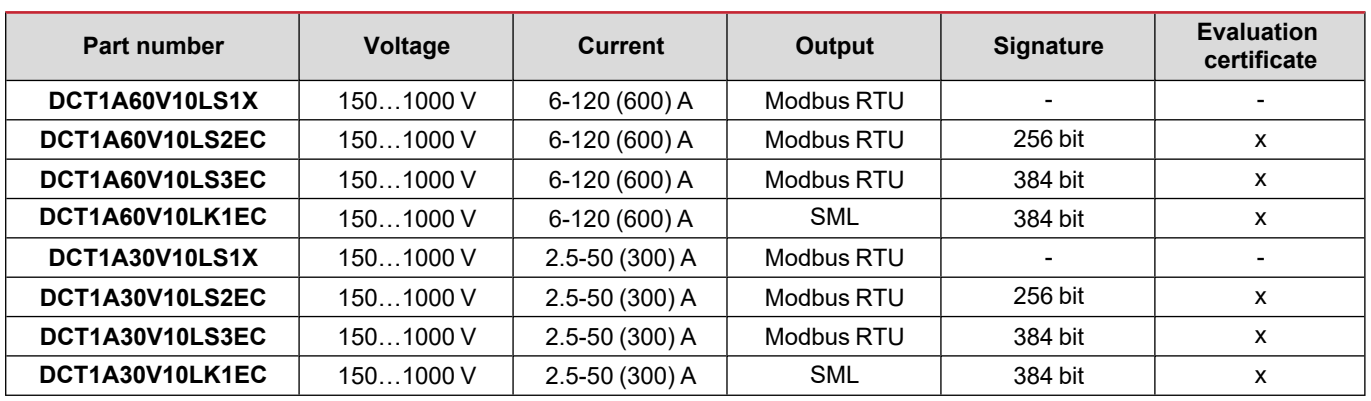

#### <span id="page-5-1"></span>**Evaluation certificate**

The evaluation certificate is provided by an independent notify body, which performs tests and verifications to fulfill the following standards:

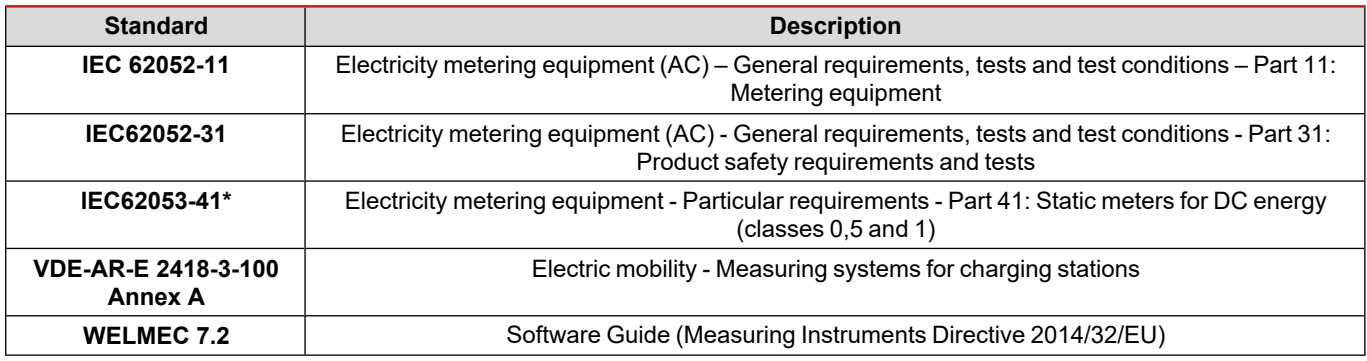

(\*) Except for durability test

#### <span id="page-5-2"></span>**Configuration software**

#### Configuration software

UCS is the DCT1 configuration software available in desktop version. It may connect to DCT1 via RS485 (Modbus RTU protocol). UCS allows to:

- $\cdot$  set up the unit (online or offline);
- display the system state for diagnostic and setup verification purposes

#### **Overview of the UCS functions:**

- Setting up the system with DCT1 connected (online setup)
- Enter maintenance mode and set cable loss parameters (cable resistance)
- Defining the setup with DCT1 non connected, then applying it later (offline setup)
- Displaying the main measurements
- Check temperature on the shunt
- Displaying overrange and overtemperature warnings
- Recording the measurements of selected variables

### <span id="page-6-1"></span><span id="page-6-0"></span>**Maintenance mode and cable loss compensation**

Maintenance mode is a special status of the meter where the cable loss parameter can be changed. To change cable loss parameters using UCS software, follow the wizard available in the section Maintenance. To change cable loss parameters using Modbus commands follow this procedure, referring to the Modbus protocol:

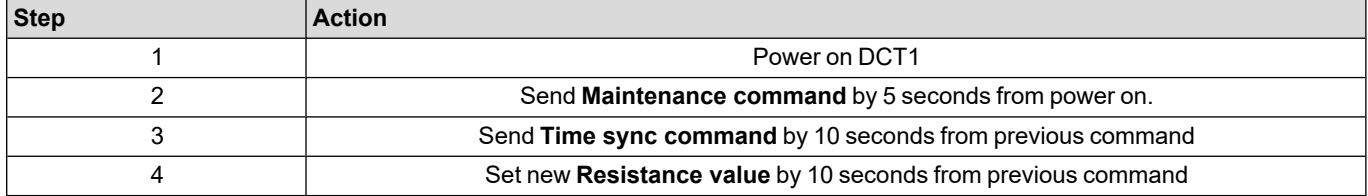

**Note:** in certified models (part numbers ending with "EC"), this parameter can only be changed 50 times.

### <span id="page-6-2"></span>**Settings**

The following parameters can be set using UCS or Modbus commands:

- RS485 parameters
	- Address
		- Baudrate
		- Parity
		- Stop bit
- Easy connection enabling (only non-certified models)
- Start up current for run hour meters
- Device tag

### <span id="page-6-3"></span>**Reset**

The following reset commands are available only through modbus command

- Total meters (only non-certified models)
- Partial meters
- Factory settings

## <span id="page-7-0"></span>**Commissioning**

### <span id="page-7-1"></span>**Modbus RTU**

Modbus RTU communication port is used to transmit data to a Modbus master. For further information about Modbus RTU communication refer to the communication protocol.

### <span id="page-7-2"></span>**SML**

For further information about SML communication refer to the communication protocol.

## <span id="page-8-0"></span>**Essential information**

### <span id="page-8-1"></span>**Cable loss**

DCT1 implements the cable loss correction factor, considering the resistance of the cable in the measurement of voltage and power (and therefore also energy). They are calculated as follows:

- $V = V_{meas} R \cdot I_{meas}$
- $P = V_{meas}^* I_{meas} RI_{meas}^2$

Thus, the cable loss correction factor allows a more accurate measurement of the actual energy that flows from the charger to the car. Cable loss can only be set up in maintenance mode, through the dedicated procedure described above.

### <span id="page-8-2"></span>**Easy connection**

Easy connection function allows ignoring current and power direction, increasing only the positive energy meter, and not affecting the negative one when bidirectionality is not needed. The function is:

- available only for the non-certified version of the device
- disabled by default and can be enabled using UCS or Modbus command.

### <span id="page-8-3"></span>**Temperature monitoring**

DCT1 monitors the temperature of the shunt constantly; through the Modbus RTU the user can control two parameters:

- the temperature of the upper part of the shunt and
- the temperature of the lower part of the shunt.

The shunt should never exceed 120 degrees to avoid damage to the electronic components. The temperature is measured at two different points because the shunt can connect to conductors with different resistance.

### <span id="page-8-4"></span>**Signature**

#### <span id="page-8-5"></span>**Introduction**

The signature, available in certificate versions, is a 256-bit or 384-bit data field that guarantees data authenticity. The process of the digital signature includes three stages:

- 1. Generation stage: an algorithm generates a couple of correlated keys,
	- the private key, which is known only by the DCT1 itself, and
	- the public key, lasered on the front of the meter (QR code) and available through Modbus RTU
- 2. Authentication stage: the set of data collected by the DCT1 is signed using the private key, which asserts the authenticity of the data,
- 3. Integrity stage: the data can be verified by the user only through the public key that matches the private one. Otherwise, the system leads to an error. It guarantees the integrity of the data reported by the device.

DCT1 implements this procedure to ensure the information it reports is not corrupted by an external system because no one apart from the DCT1 knows the private key, which is necessary to verify the authenticity of the data.

#### <span id="page-9-0"></span>**Modbus RTU versions**

In EC versions with Modbus RTU port, in addition to the standard Modbus map, DCT1 provides an additional set of data, including a 256-bit (S2 version) or a 384-bit (S3 version) signature.

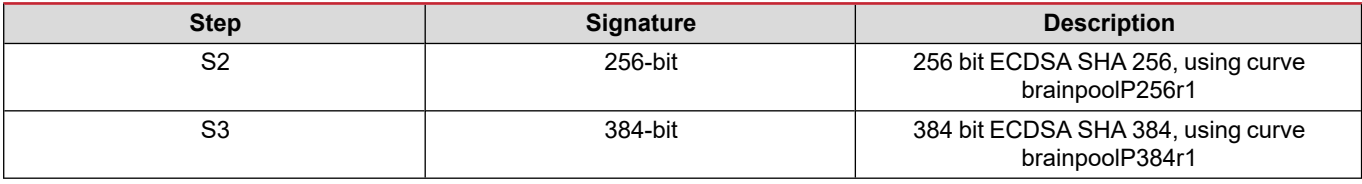

#### <span id="page-9-1"></span>**SML version**

The SML version is available only with 384-bit signature.

### <span id="page-9-2"></span>**Run-hour meters**

DCT1 provides 3 run-hour meters:

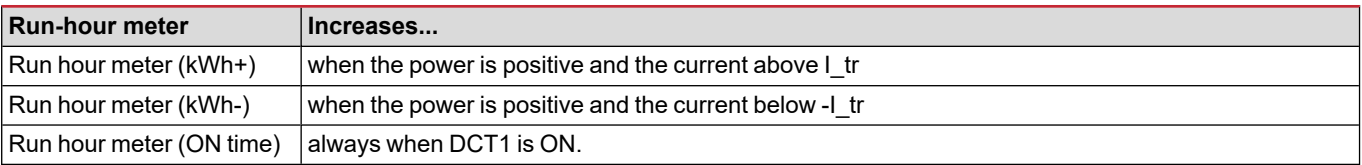

### <span id="page-10-1"></span><span id="page-10-0"></span>**Troubleshooting**

Note: in case of other malfunctions or of any failure, please contact the CARLO GAVAZZI branch or the distributor for your country

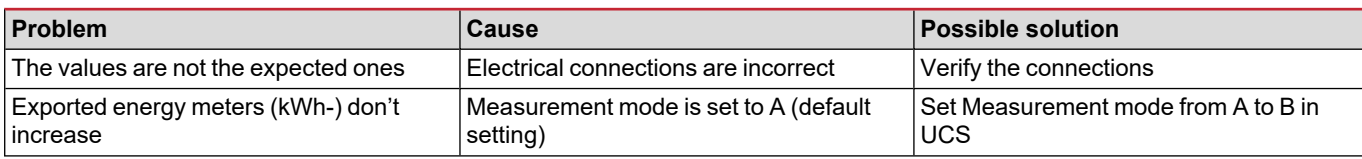

#### <span id="page-10-2"></span>**Communication problems**

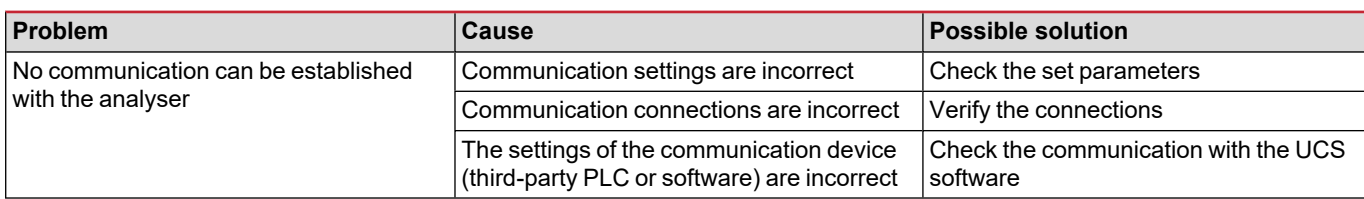

### <span id="page-10-3"></span>**Cleaning**

Disconnect the power supply and loads before cleaning. To keep the device clean, use a slightly wet cloth. Never use abrasives or solvents.

### <span id="page-10-4"></span>**Responsibility for disposal**

Dispose of the unit by separately collecting its materials and bringing them to the facilities specified by government authorities or by local public bodies. Proper disposal and recycling will help preventing potentially harmful consequences for the environment and for people.

### <span id="page-10-5"></span>**Download**

 $\boxtimes$ 

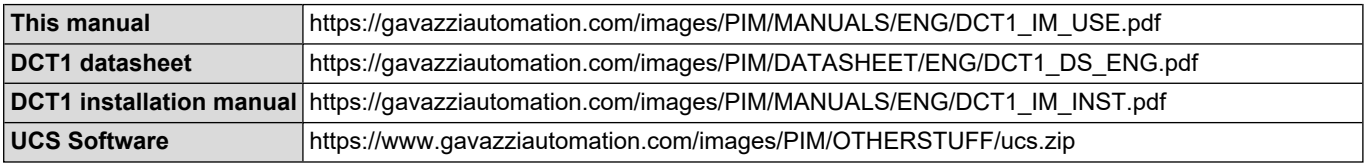

### <span id="page-11-0"></span>**Symbols**

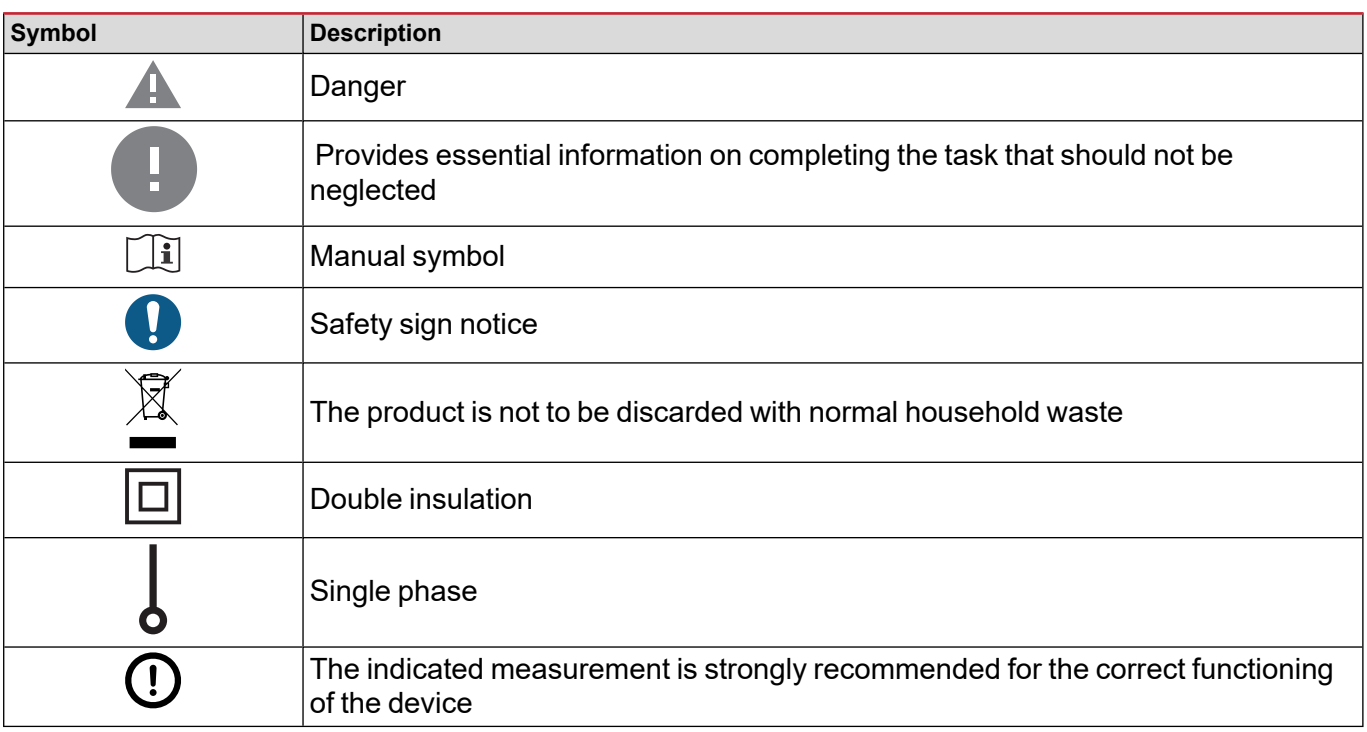

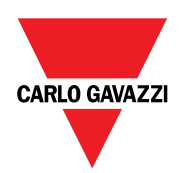

#### **CARLO GAVAZZI Controls SpA**

via Safforze, 8 32100 Belluno (BL) Italy

www.gavazziautomation.com info@gavazzi-automation.com info: +39 0437 355811 fax: +39 0437 355880

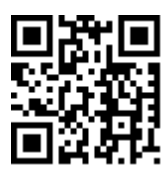

**DCT1** - User manual 22/06/2023 | Copyright © 2023